# БЛОК УПРАВЛЕНИЯ НАГРУЗКОЙ

для системы мониторинга

# **EctoControl<sup>Версия</sup> 3.0**

ПАСПОРТ И ИНСТРУКЦИЯ ПО ЭКСПЛУАТАЦИИ

# **1. ОБЩИЕ СВЕДЕНИЯ**

## **1.1 НАЗНАЧЕНИЕ**

Устройство предназначено для коммутации напряжения бытовой однофазной сети переменного тока на два канала под управлением системы EctoControl.

## 1.2 ОСНОВНЫЕ СВЕДЕНИЯ

Устройство выполняет следующие функции:

• прием запроса от системы EctoControl на подключение каналов к сети переменного тока;

• выполнение подключения каналов к сети переменного тока в произвольных комбинациях в соответствии с полученной командой;

• индикацию подключенных каналов.

# **1.3 КОМПЛЕКТНОСТЬ ПОСТАВКИ**

1. Блок управления нагрузкой………………………………………..………….1 шт 2. Паспорт………………………………………………………………………….1 шт

## 1.4 УКАЗАНИЕ МЕР БЕЗОПАСНОСТИ

При установке и эксплуатации прибора особых требований к пользователю не предъявляется. Недопустимо проводить монтаж устройства в местах повышенной загазованности, а также в местах, подверженных воздействию агрессивных сред (химически активные вещества, морская вода, плесень и т.п.)

**ВНИМАНИЕ!** Все монтажные работы и работы, связанные с устранением неисправностей, должны проводиться только после отключения устройства от системы EctoControl и от питающей сети!

**ВНИМАНИЕ!** Внутри устройства содержатся цепи с высоким напряжением, опасным для жизни! Во избежание поражения электрическим током, а также повреждения устройства или системы EctoControl не эксплуатируйте устройство со вскрытым или поврежденным корпусом, с кабелем, имеющим механические дефекты изоляции. Не разбирайте и не ремонтируйте устройство, оно не содержит обслуживаемых частей. Техническое обслуживание и ремонт должны производиться только специалистами.

# **2. ПОДГОТОВКА УСТРОЙСТВА К РАБОТЕ**

• установите устройство в месте, неподверженному прямым струям и брызгам воды, недоступном для прямых солнечных лучей. Для крепления устройства к стенам используйте саморезы или винты подходящего размера;

• подключите интерфейсный кабель устройства к соответствующему разъему системы EctoControl;

• вставьте вилку силового кабеля устройства в бытовую электророзетку с постоянным питанием;

• вставьте вилки электроприборов, которыми предстоит управлять, в электророзетки каналов 1 и 2 усторйства, убедитесь, что электроприборы обесточены;

• включите систему EctoControl, дождитесь регистрации системы в сети и выждите 2 минуты;

Алгоритм подключения к прибору следующий.

1. Отключите от порта «ДОП» прибора все ранее подключенные устройства.

2. Убедитесь, что для настроечный параметр EXTNL установлено значение «1». (По умолчанию EXTNL=1).

3. Подключите блок управления нагрузкой к порту "ДОП".

4. Кратковременно нажмите кнопку «УСТ» прибора. Наблюдайте свечение желтого индикатора «УСТ».

5. Если подключения произведены правильно и внешнее устройство исправно,

индикатор «УСТ» начнет сигнализировать о состоянии подключенного устройства:

- 1 короткая вспышка и пауза – устройство обнаружено и сохранено в памяти прибора. Прибор готов к работе с устройством;

-2 коротких вспышки и пауза – устройство обнаружено, но уже содержится в памяти прибора.

Прибор по прежнему готов работать с этим устройством; **.**

-3 коротких вспышки и пауза – устройство не опознано прибором, возможно, устройство или линия связи неисправны или требуется обновить программное обеспечение прибора.

Также возможно переполнение памяти устройств, если прибор уже содержит данные от 32-х подключенных устройствах.

Если индикатор «УСТ» продолжает гореть после подключения внешнего устройства, отключите устройство. Проверьте наличие питания устройства и правильность его подключения.

6. В случае корректного обнаружения подключаемого устройства прибором снова кратковременно нажмите кнопку «УСТ». Желтый индикатор «УСТ» погаснет, прибор вернется к нормальной работе.

Получить список всех подключенных внешних устройств можно, послав SMS-сообщение с командой «EXT» или «ДОП»:

EXT или ДОП

В ответе будет содержаться информация о каждом подключенном устройстве: тип и номер подключенного устройства (тип – буква W для проводных, A для беспроводных датчиков, номер – число от 0 до 31), уникальный идентификатор датчика (6 символов – цифры и буквы A…F, соответствующие идентификатору, указанном на корпусе каждого устройства), имя датчика (до16 символов).

Например:

W07-B7CA64-движение

A01-F0D544-блок розеток

Удалить устройство из памяти системы можно, послав запрос вида «EXT - <тип и номер >» или «ДОП-<тип и номер>». Вместо типа и номера можно указать «ALL» или «ВСЕ», что означает удаление всех ранее запрограммированных устройств, например:

## EXT-W12 или ДОП-A09 или EXT-ALL или ДОП-ВСЕ

Также можно добавить внешнее устройство, не нажимая кнопку «УСТ». Для этого необходимо подключить устройство как описано выше, но вместо нажатия кнопки «УСТ» отправить прибору сообщение «EXT+<идентификатор устройства>» или «ДОП+< идентификатор устройства>», например:

EXT+0876F0 или ДОП+D4AA15

В ответ прибор вышлет сообщение о состоянии подключаемого устройства, например: Устройство 0876F0 не найдено или Добавлено устройство W01-0876F0 блок розеток

# **3. ОПИСАНИЕ ФУНКЦИОНИРОВАНИЯ**

# **3.1 КОНСТРУКЦИЯ УСТРОЙСТВА**

Устройство выполнено в корпуса из ABS-пластика и предназначено для крепления на любую плоскость с помощью саморезов или винтов, вкручиваемого в монтажное основание (стену, потолок, строительные конструкции и т.п.)

Устройство содержит 2 бытовые электророзетки типа «евро» с заземляющими контактами, кабель силового питания в вилкой и интерфейсный кабель для связи с системой EctoControl. Рядом со вводом силового кабеля расположен дополнительный кабельный ввод для подключения силовой нагрузки в обход розеток (см. схему подключения устройства). В устройстве предусмотрена возможность подключения к клеммным колодкам X1, X2 кабелей пользователя для коммутации различных цепей, в том числе и низковольтных слаботочных, минуя штатные силовые розетки. На боковой панели корпуса имеются два индикатора для отображения состояния розеток: индикатор светится – на соответствующую розетку (канал) подано напряжения, не светится – канал обесточен.

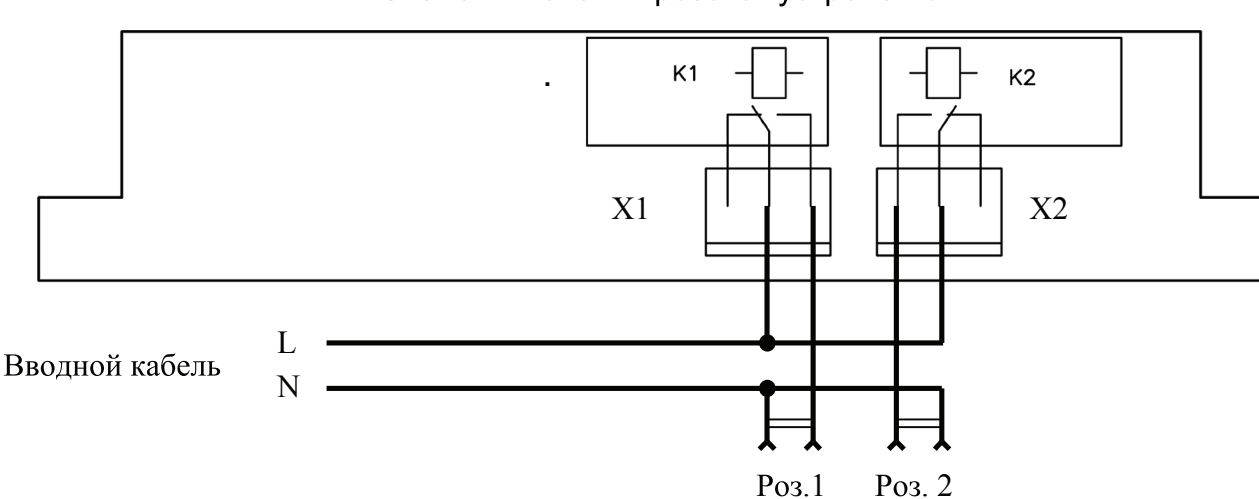

#### Схема включения розеток устройства

#### **3.2 ТЕХНИЧЕСКИЕ ДАННЫЕ**

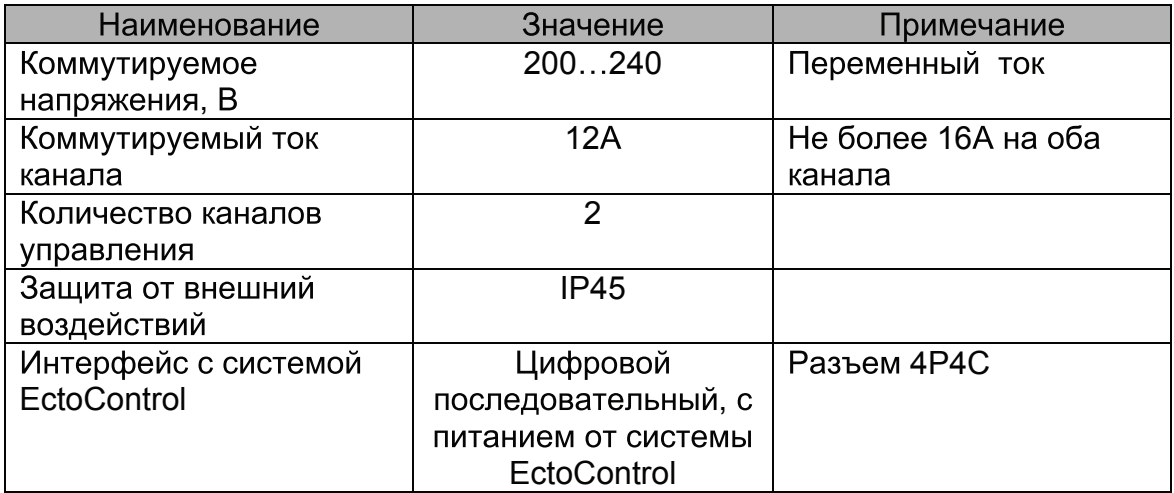

После подключения устройства к системе EctoControl или после включения питания системы EctoControl оба канала устройства будут обесточены и примут заданное значение не более, чем через 15 секунд после включения системы.

#### **4. ГАРАНТИЙНЫЕ ОБЯЗАТЕЛЬСТВА**

Срок гарантийных обязательств – 1 год. В течение этого срока изготовитель обязуется производить по своему усмотрению ремонт, замену либо наладку вышедшего из строя устройства бесплатно. На устройства, имеющие механические повреждения, следы самостоятельного ремонта или другие признаки неправильной эксплуатации, гарантийные обязательства не распространяются. Срок гарантийного обслуживания исчисляется со дня покупки датчика. Отсутствие отметки о продаже снимает гарантийные обязательства.

\_\_\_\_\_\_\_\_\_\_\_\_\_ \_\_\_\_\_\_\_\_\_\_\_\_\_\_\_\_\_\_\_\_\_\_\_\_\_\_\_\_\_\_\_ \_\_\_\_\_\_\_\_

Дата продажи: Название торгующей организации: МП

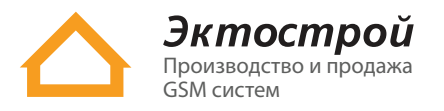

✆ **8 800 555-22-69** Бесплатно по России ✆ **8 495 215-22-69** Москва ✉ info@ectostroy.ru \ **www.ectostroy.ru**